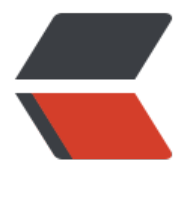

链滴

# 3-SQL 语[言 -D](https://ld246.com)DL, DML

作者:Carey

- 原文链接:https://ld246.com/article/1614770369223
- 来源网站: [链滴](https://ld246.com/member/Carey)
- 许可协议:[署名-相同方式共享 4.0 国际 \(CC BY-SA 4.0\)](https://ld246.com/article/1614770369223)

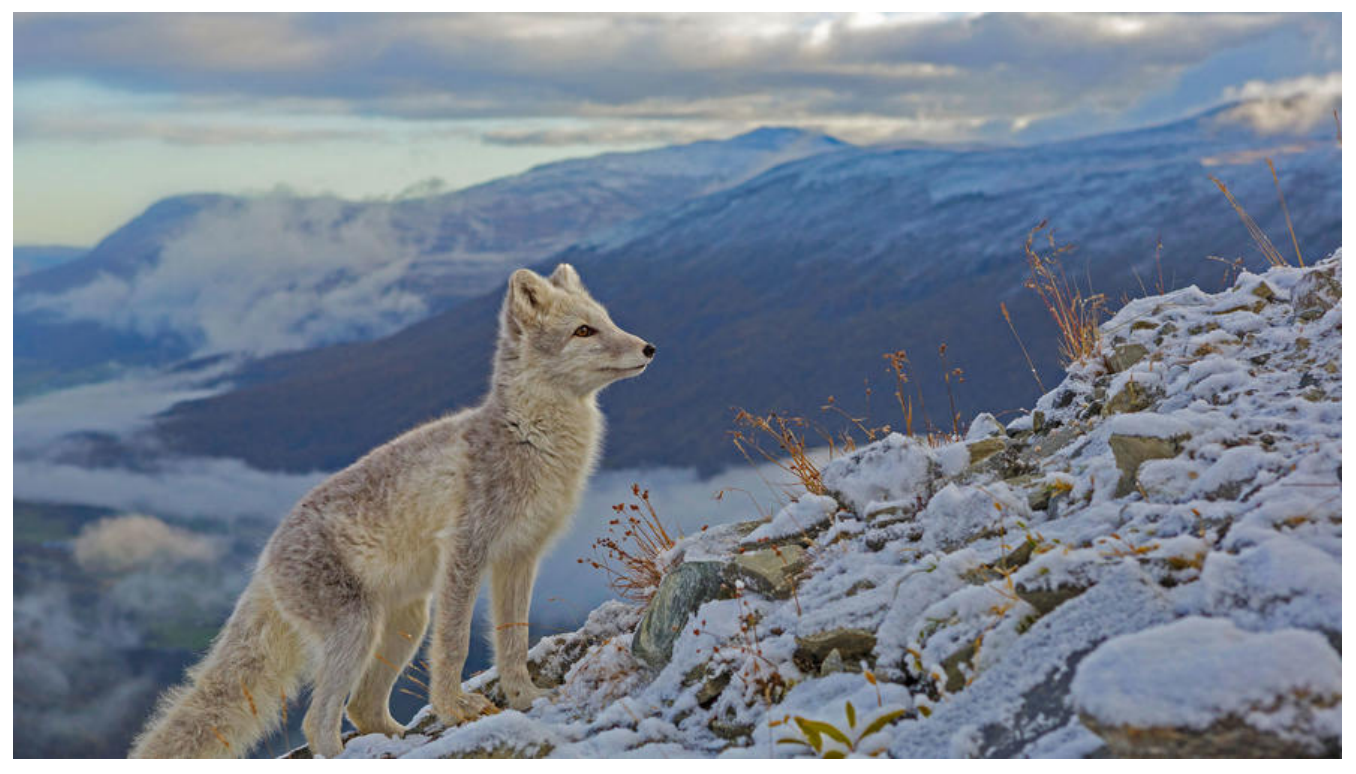

## **3 SQL 语言**

## **3.1 关系型数据库的常见组件**

- 数据库:database
- 表: table, 行: row 列: column
- 索引: index
- 视图:view
- 存储过程: procedure
- 存储函数: function
- 触发器: trigger
- 事件调度器: event scheduler, 任务计划
- 用户:user
- 权限: privilege

## **3.2 SQL语言的兴起与语法标准**

目前,所有主要的关系数据库管理系统支持某些形式的SQL,大部分数据库至少遵守ANSI SQL89标 ,虽然有这一标准的存在,但大部分的SQL代码在不同的数据库系统中并不具有完全的跨平台性业内 准

微软和Sybase的T-SQL, Oracle的PL/SQL

## **3.2.1 SQL 语言规范**

在数据库系统中,SQL 语句不区分大小写,建议用大写

SQL语句可单行或多行书写,默认以 " ; " 结尾

关键词不能跨多行或简写

用空格和TAB 缩进来提高语句的可读性

子句通常位于独立行,便于编辑,提高可读性

#### **注释:**

● SQL标准:

#单行注释,注意有空格 -- 注释内容

#多行注释 /\*注释内容 注释内容 注释内容\*/

● MySQL注释:

# 注释内容

## **3.2.2 数据库对象和命名**

**数据库的组件(对象):**

● 数据库、表、索引、视图、用户、存储过程、函数、触发器、事件调度器等

**命名规则:**

● 必须以字母开头,后续可以包括字母,数字和三个特殊字符(# \_ \$)

● 不要使用MySQL的保留字

## **3.2.3 SQL语句分类**

- DDL: Data Defination Language 数据定义语言
	- CREATE, DROP, ALTER
- DML: Data Manipulation Language 数据操纵语言
	- · INSERT, DELETE, UPDATE
- DQL: Data Query Language 数据查询语言
	- SELECT
- DCL: Data Control Language 数据控制语言
	- GRANT, REVOKE

● 软件开发:CRUD

## **3.2.4 SQL语句构成**

关健字Keyword组成子句clause,多条clause组成语句

示例:

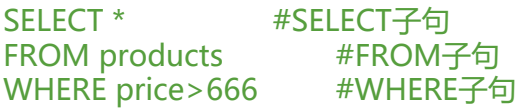

说明: 一组SQL语句由三个子句构成, SELECT,FROM和WHERE是关键字

#### **获取SQL 命令使用帮助:**

官方帮助: https://dev.mysql.com/doc/refman/8.0/en/sql-statements.html

mysql> HELP KEYWORD

## **3.2.5 [字符集和排序](https://dev.mysql.com/doc/refman/8.0/en/sql-statements.html)**

早期MySQL版本默认为latin1,从MySQL8.0开始默认字符集已经为 utf8mb4

#### **查看支持所有字符集:**

```
11:37:27(root@localhost) [(none)]> show character set;
#特别注意mysql中utf8并不是真正的uft8
正确的utf8最大应该占4个字节而mysql中utf8占3个字节,所以会导致一些生僻字显示不了
如要使用utf8应使用utf8mb4
utf8 | UTF-8 Unicode | utf8 general ci | 3
```
#### **查看支持所有排序规则:**

11:37:42(root@localhost) [(none)]> show collation;

#### **查看当前使用的排序规则**

11:38:29(root@localhost) [(none)]> show variables like 'collation%';

#### **设置服务器默认的字符集**

[11:44:27 root@centos8 ~]#vim /etc/my.cnf [mysqld] character-set-server=utf8

#### **设置客户端默认的字符集**

#针对mysql客户端 [mysql] default-character-set=utf8 #针对所有mysql客户端 [client] default-character-set=utf8

#### **范例:字符集和相关文件**

11:47:48(root@localhost) [(none)]> show character set;

[11:48:20 root@centos8 ~]#ll /usr/share/mysql/charsets/

#### **查看当前字符集的使用情况**

11:49:01(root@localhost) [(none)]> show variables like 'character%';

## **3.3 管理数据库**

## **3.3.1 创建数据库**

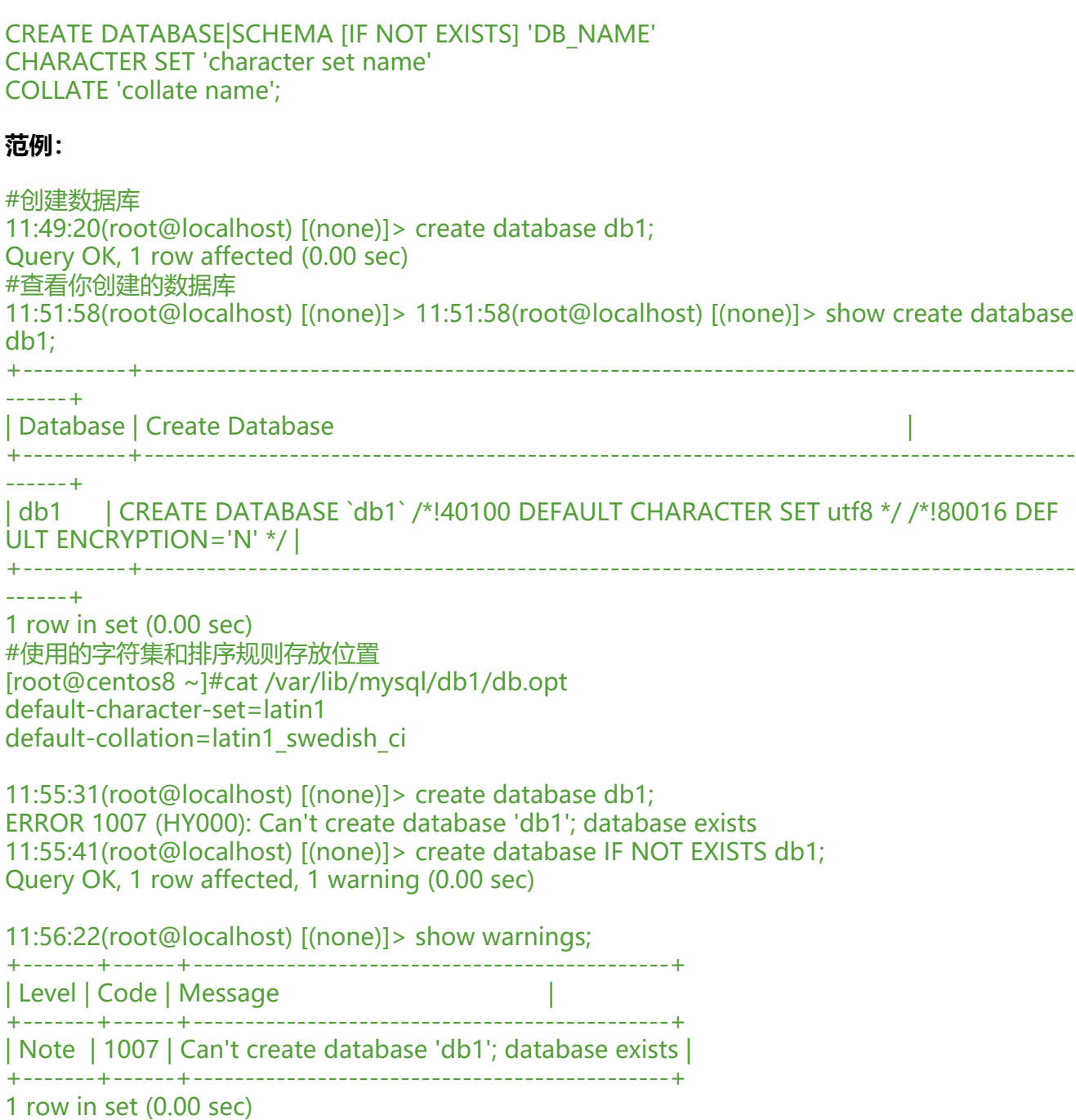

#### **范例:指定字符集创建新数据库**

11:56:33(root@localhost) [(none)]> create database IF NOT EXISTS db2 CHARACTER SET 'utf mb4'; Query OK, 1 row affected (0.00 sec) 11:58:17(root@localhost) [(none)]> 11:58:17(root@localhost) [(none)]> show create database db2; +----------+------------------------------------------------------------------------------------------ ------------------------------------+ | Database | Create Database | +----------+------------------------------------------------------------------------------------------ ------------------------------------+ | db2 | CREATE DATABASE `db2` /\*!40100 DEFAULT CHARACTER SET utf8mb4 COLLATE utf mb4 0900 ai ci \*/ /\*!80016 DEFAULT ENCRYPTION='N' \*/ | +----------+------------------------------------------------------------------------------------------

------------------------------------+

1 row in set (0.00 sec)

#### **范例: 创建数据库指定字符集,并且指定排序规则**

12:00:16(root@localhost) [(none)]> create database zabbix character set utf8 collate utf8\_bin;

## **3.3.2 修改数据库**

ALTER DATABASE DB\_NAME character set utf8;

#### **范例:**

```
12:04:43(root@localhost) [(none)]> alter database db1 character set utf8mb4;
Query OK, 1 row affected (0.00 sec)
```
12:05:14(root@localhost) [(none)]> show create database db1; +----------+------------------------------------------------------------------------------------------

------------------------------------+

| Database | Create Database

 | +----------+------------------------------------------------------------------------------------------

------------------------------------+

| db1 | CREATE DATABASE `db1` /\*!40100 DEFAULT CHARACTER SET utf8mb4 COLLATE utf mb4\_0900\_ai\_ci \*/ /\*!80016 DEFAULT ENCRYPTION='N' \*/ | +----------+------------------------------------------------------------------------------------------

------------------------------------+

1 row in set (0.00 sec)

### **3.3.3 删除数据库**

DROP DATABASE|SCHEMA [IF EXISTS] 'DB\_NAME';

#### **范例:**

12:05:30(root@localhost) [(none)]> drop database db1; Query OK, 0 rows affected (0.01 sec)

```
12:06:41(root@localhost) [(none)]> show databases;
```

```
+--------------------+
| Database |
+--------------------+
| db2 |
| information_schema |
| mysql |
 | performance_schema |
| sys |
| zabbix |
+--------------------+
6 rows in set (0.01 sec)
[12:07:11 root@centos8 ~]#tree /var/lib/mysql -d
/var/lib/mysql
\rightarrow├── #innodb temp
 ├── mysql
  — performance_schema
 - sys
  - zabbix
```
## **3.3.4 查看数据库列表**

#### SHOW DATABASES;

#### **范例:**

```
12:07:58(root@localhost) [(none)]> show databases;
+--------------------+
| Database |
+--------------------+
\int d b2 |
| information_schema |
| mysql |
| performance_schema |
sys |
| zabbix |
+--------------------+
6 rows in set (0.00 sec)
```
## **3.4 数据类型**

#### **数据类型:**

- 数据长什么样
- 数据需要多少空间来存放

#### **数据类型**

- 系统内置数据类型
- 用户定义数据类型

#### **MySQL支持多种内置数据类型**

- 数值类型
- 日期/时间类型
- 字符串(字符)类型

#### **数据类型参考链接**

https://dev.mysql.com/doc/refman/8.0/en/data-types.html

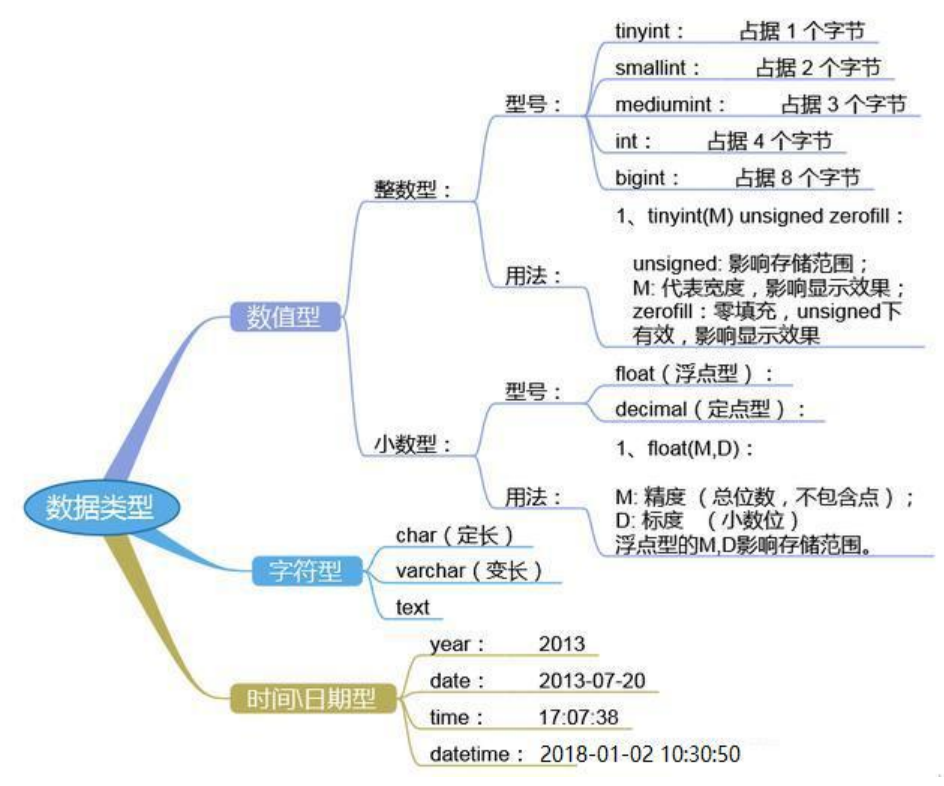

#### **选择正确的数据类型对于获得高性能至关重要,三大原则:**

1. 更小的通常更好, 尽量使用可正确存储数据的最小数据类型 2. 简单就好,简单数据类型的操作通常需要更少的CPU周期 3. 尽量避免NULL,包含为NULL的列,对MySQL更难优化

### **3.4.1 整数型**

tinyint(m) 1个字节 范围(-128~127) smallint(m) 2个字节 范围(-32768~32767) mediumint(m) 3个字节 范围(-8388608~8388607) int(m) 4个字节 范围(-2147483648~2147483647) bigint(m) 8个字节 范围(+-9.22\*10的18次方) 上述数据类型,如果加修饰符unsigned后,则最大值翻倍 如:tinyint unsigned的取值范围为(0~255)

int(m)里的m是表示SELECT查询结果集中的显示宽度,并不影响实际的取值范围,规定了MySQL的 些交互工具(例如MySQL命令行客户端)用来显示字符的个数。对于存储和计算来说,Int(1)和Int(20 是相同的

BOOL,BOOLEAN:布尔型,是TINYINT(1)的同义词。zero值被视为假,非zero值视为真

## **3.4.2 浮点型(float和double),近似值**

float(m,d) 单精度浮点型 8位精度(4字节) m总个数,d小数位

double(m,d) 双精度浮点型16位精度(8字节) m总个数, d小数位

设一个字段定义为float(6,3),如果插入一个数123.45678,实际数据库里存的是123.457, 但总个数还 实际为准, 即6位

## **3.4.3 定点数**

在数据库中存放的是精确值,存为十进制

decimal(m,d) 参数m<65 是总个数, d<30且 d<m 是小数位

MySQL5.0和更高版本将数字打包保存到一个二进制字符串中(每4个字节存9个数字)。

例如: decimal(18,9)小数点两边将各存储9个数字,一共使用9个字节:其中,小数点前的9个数字用4 字节,小数点后的9个数字用4个字节,小数点本身占1个字节

浮点类型在存储同样范围的值时,通常比decimal使用更少的空间。float使用4个字节存储。double 用8个字节

因为需要额外的空间和计算开销, 所以应该尽量只在对小数进行精确计算时才使用decimal, 例如存 财务数据。但在数据量比较大的时候,可以考虑使用bigint代替decimal

## **3.4.4 字符串(char,varchar,text)**

char(n) 固定长度, 最多255个字符,注意不是字节

varchar(n) 可变长度, 最多65535个字符

tinytext 可变长度, 最多255个字符

text 可变长度, 最多65535个字符

mediumtext 可变长度, 最多2的24次方-1个字符

longtext 可变长度,最多2的32次方-1个字符

BINARY(M) 固定长度,可存二进制或字符,长度为0-M字节

VARBINARY(M) 可变长度,可存二进制或字符,允许长度为0-M字节

内建类型: ENUM枚举, SET集合

#### **char和varchar的比较:**

#### 参考:https://dev.mysql.com/doc/refman/8.0/en/char.html

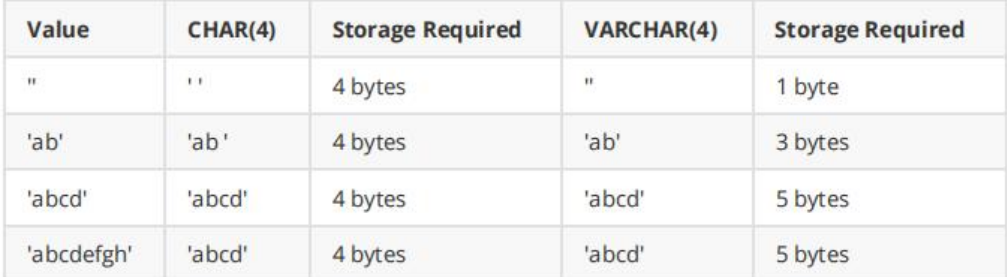

1. char(n) 若存入字符数小于n,则以空格补于其后,查询之时再将空格去掉,所以char类型存储的 符串末尾不能有空格,varchar不限于此

2. char(n) 固定长度,char(4)不管是存入几个字符,都将占用4个字节,varchar是存入的实际字符数 1个字节(n< n>255),所以varchar(4),存入3个字符将占用4个字节

3. char类型的字符串检索速度要比varchar类型的快

#### **varchar 和 text:**

1. varchar可指定n, text不能指定,内部存储varchar是存入的实际字符数+1个字节(n< n>255), t xt是实际字符数+2个字节。

2. text类型不能有默认值

3. varchar可直接创建索引, text创建索引要指定前多少个字符。varchar查询速度快于text

### **3.4.5 二进制数据BLOB**

BLOB和text存储方式不同,TEXT以文本方式存储,英文存储区分大小写,而Blob以二进制方式存储 不分大小写

BLOB存储的数据只能整体读出

TEXT可以指定字符集, BLOB不用指定字符集

### **3.4.6 日期时间类型**

date 日期 '2008-12-2'

time 时间 '12:25:36'

datetime 日期时间 '2008-12-2 22:06:44'

timestamp 自动存储记录修改时间

YEAR(2), YEAR(4): 年份

timestamp字段里的时间数据会随其他字段修改的时候自动刷新,这个数据类型的字段可以存放这条 录最后被修改的时间

### **3.4.7 修饰符**

NULL 数据列可包含NULL值,默认值

NOT NULL 数据列不允许包含NULL值,相当于网站注册表中的 \* 为必填选项

DEFAULT 默认值

PRIMARY KEY 主键, 所有记录中此字段的值不能重复, 且不能为NULL

UNIQUE KEY 唯一键, 所有记录中此字段的值不能重复, 但可以为NULL

CHARACTER SET name 指定一个字符集

#### **适用数值型的修饰符:**

AUTO INCREMENT 自动递增, 适用于整数类型

UNSIGNED 无符号

#### 范例: AUTO INCREMENT

```
02:27:31(root@localhost) [(none)]> create database test;
Query OK, 1 row affected (0.01 sec)
```
02:27:46(root@localhost) [(none)]> use test Database changed 02:27:54(root@localhost) [test]> create table t1(id int unsigned auto increment primary key) uto increment =  $4294967294$ ; Query OK, 0 rows affected (0.02 sec) 02:31:43(root@localhost) [test]> show table status from test like "t1" \G \*\*\*\*\*\*\*\*\*\*\*\*\*\*\*\*\*\*\*\*\*\*\*\*\*\*\* 1. row \*\*\*\*\*\*\*\*\*\*\*\*\*\*\*\*\*\*\*\*\*\*\*\*\*\*\* Name: t1 Engine: InnoDB

Version: 10 Row\_format: Dynamic Rows: 0 Avg\_row\_length: 0 Data length: 16384 Max data length: 0 Index\_length: 0 Data free: 0 Auto\_increment: 4294967294 Create\_time: 2021-01-31 14:29:48 Update\_time: NULL Check\_time: NULL Collation: utf8\_general\_ci Checksum: NULL Create\_options: Comment: 1 row in set (0.00 sec)

02:33:15(root@localhost) [test]> insert into t1 values(null); Query OK, 1 row affected (0.00 sec)

```
02:33:19(root@localhost) [test]> select * from t1;
+------------+
```
| id | +------------+ | 4294967294 | | 4294967295 | +------------+ 2 rows in set (0.00 sec)

02:33:32(root@localhost) [test]> insert into t1 values(null); ERROR 1062 (23000): Duplicate entry '4294967295' for key 't1.PRIMARY' #上面表的数据类型无法存放所有数据,修改过数据类型实现自增长数据的增加 02:33:42(root@localhost) [test]> alter table t1 modify id bigint auto increment; Query OK, 2 rows affected (0.03 sec) Records: 2 Duplicates: 0 Warnings: 0

02:35:02(root@localhost) [test]> desc t1;

+-------+--------+------+-----+---------+----------------+

| Field | Type | Null | Key | Default | Extra | +-------+--------+------+-----+---------+----------------+

| id | bigint | NO | PRI | NULL | auto\_increment |

+-------+--------+------+-----+---------+----------------+

1 row in set (0.01 sec)

02:35:12(root@localhost) [test]> insert t1 values(null); Query OK, 1 row affected (0.00 sec)

02:35:34(root@localhost) [test]> select \* from t1;

+------------+  $\overline{\phantom{a}}$  | id  $\overline{\phantom{a}}$ +------------+ | 4294967294 | | 4294967295 | | 4294967296 | +------------+

3 rows in set (0.00 sec)

## **3.5 DDL 语句**

表:二维关系

设计表:遵循规范

定义:字段,索引

● 字段:字段名,字段数据类型,修饰符

● 约束, 索引: 应该创建在经常用作查询条件的字段上

### **3.5.1 创建表**

**创建表:**

CREATE TABLE

**获取帮助:**

#### HELP CREATE TABLE

#### **创建表的方法**

CREATE TABLE [IF NOT EXISTS] 'tbl\_name' (col1 type1 修饰符, col2 type2 修饰符,

```
...)
#字段信息
col type1
PRIMARY KEY(col1,...)
INDEX(col1, ...)
UNIQUE KEY(col1, ...)
#表选项:
ENGINE [=] engine name
ROW_FORMAT [=] {DEFAULT|DYNAMIC|FIXED|COMPRESSED|REDUNDANT|COMPACT}
```
注意:

- Storage Engine是指表类型,也即在表创建时指明其使用的存储引擎
- 同一库中不同表可以使用不同的存储引擎
- 同一个库中表建议要使用同一种存储引擎类型

#### **范例:创建表**

2:46:55(root@localhost) [db1]> create table student ( id int unsigned auto\_increment primary key, name varchar(20) not null, age tinyint unsigned, gender enum('M','F') default 'M' )ENGIN =InnoDB auto\_increment=10 default charset=utf8; Query OK, 0 rows affected, 1 warning (0.02 sec) #id字段以10初始值

02:46:57(root@localhost) [db1]> desc student;

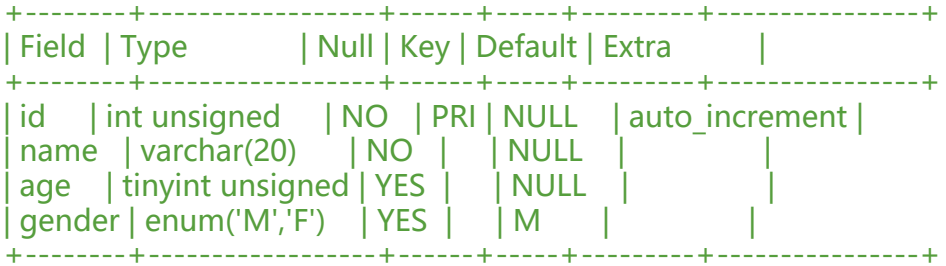

4 rows in set (0.00 sec)

02:48:08(root@localhost) [db1]> insert student (name,age) values('xiaoming',20); Query OK, 1 row affected (0.00 sec)

02:48:20(root@localhost) [db1]> select \* from student;

+----+----------+------+--------+ | id | name | age | gender |

+----+----------+------+--------+

| 10 | xiaoming | 20 | M | +----+----------+------+--------+

1 row in set (0.01 sec)

02:48:35(root@localhost) [db1]> insert student (name,age,gender) values('xiaohong',18,'f'); Query OK, 1 row affected (0.00 sec)

02:49:35(root@localhost) [db1]> select \*from student;

+----+----------+------+--------+ | id | name | age | gender | +----+----------+------+--------+ | 10 | xiaoming | 20 | M |  $|11|$  xiaohong  $|18|F|$ +----+----------+------+--------+

2 rows in set (0.00 sec)

#### **范例:auto\_increment 属性**

02:49:49(root@localhost) [db1]> show variables like 'auto inc%';

+--------------------------+-------+ | Variable\_name | Value | +--------------------------+-------+ | auto\_increment\_increment | 1 |  $|$  auto $\overline{\phantom{a}}$  increment $\overline{\phantom{a}}$  offset  $|1\rangle$ +--------------------------+-------+

2 rows in set (0.01 sec) #修改默认起始数 02:50:47(root@localhost) [db1]> set @@auto increment increment=10; Query OK, 0 rows affected (0.00 sec) #修改默认步长 02:51:34(root@localhost) [db1]> set @@auto\_increment\_offset=3; Query OK, 0 rows affected (0.00 sec)

02:51:46(root@localhost) [db1]> show variables like 'auto inc%';

+--------------------------+-------+ | Variable\_name | Value |

+--------------------------+-------+ | auto\_increment\_increment | 10 | | auto increment offset | 3 | +--------------------------+-------+

2 rows in set (0.00 sec)

#### **范例: 时间类型**

02:53:11(root@localhost) [db1]> create table testdate (id int auto increment primary key,date timestamp default current timestamp not null); Query OK, 0 rows affected (0.02 sec) 02:55:42(root@localhost) [db1]> insert testdate () values(); Query OK, 1 row affected (0.00 sec)

02:55:49(root@localhost) [db1]> insert testdate () values(); Query OK, 1 row affected (0.00 sec)

02:55:50(root@localhost) [db1]> insert testdate () values(); Query OK, 1 row affected (0.00 sec)

02:55:51(root@localhost) [db1]> select \* from testdate;

+----+---------------------+ | id | date |

+----+---------------------+ | 1 | 2021-01-31 14:55:49 |

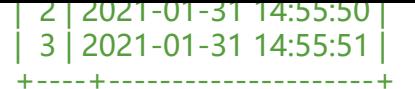

3 rows in set (0.00 sec)

#### **(2) 通过查询现存表创建;新表会被直接插入查询而来的数据**

CREATE [TEMPORARY] TABLE [IF NOT EXISTS] tbl\_name [(create\_definition,...)] [table\_options] [partition\_options] select\_statement

#### **范例:依据别的表创建新表并且把数据也插入,用于备份**

02:58:57(root@localhost) [db1]> create table user select user,host from mysql.user; Query OK, 4 rows affected (0.02 sec) Records: 4 Duplicates: 0 Warnings: 0

03:01:53(root@localhost) [db1]> show tables;

+---------------+ | Tables\_in\_db1 | +---------------+ | student | | testdate |  $|$  user  $|$ .<br>+---------------+

3 rows in set (0.00 sec)

03:02:04(root@localhost) [db1]> desc user;

+-------+-----------+------+-----+---------+-------+ | Field | Type | Null | Key | Default | Extra |

+-------+-----------+------+-----+---------+-------+ | user | char(32) | NO | | | | | |

| host | char(255) | NO | | | | +-------+-----------+------+-----+---------+-------+

2 rows in set (0.00 sec)

03:02:10(root@localhost) [db1]> select \* from user;

+------------------+-----------+

| user | host |

+------------------+-----------+ | mysql.infoschema | localhost | | mysql.session | localhost | | mysql.sys | localhost | | root | localhost |

+------------------+-----------+

4 rows in set (0.00 sec)

#### **(3) 通过复制现存的表的表结构创建,但不复制数据**

CREATE [TEMPORARY] TABLE [IF NOT EXISTS] tbl\_name { LIKE old\_tbl\_name | (LIKE old tbl name)  $}$ 

#### **范例:只复制表结构**

03:02:22(root@localhost) [db1]> desc student;

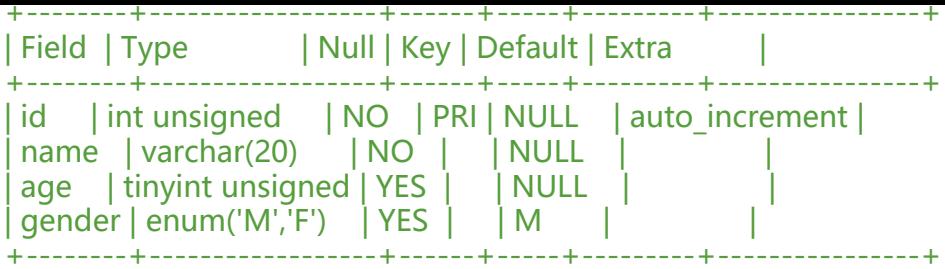

4 rows in set (0.00 sec)

03:04:00(root@localhost) [db1]> create table teacher like student; Query OK, 0 rows affected (0.02 sec)

03:04:21(root@localhost) [db1]> desc teacher;

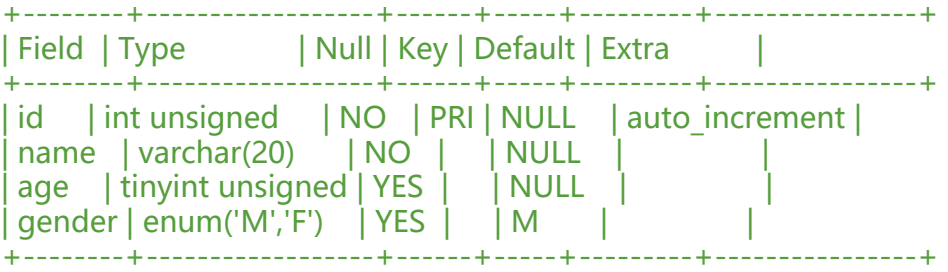

4 rows in set (0.00 sec)

## **3.5.2 表查看**

#### **查看表:**

SHOW TABLES [FROM db\_name]

#### **查看表创建命令:**

SHOW CREATE TABLE tbl\_name

#### **查看表结构:**

DESC [db\_name.]tb\_name SHOW COLUMNS FROM [db\_name.]tb\_name

#### **查看表状态:**

SHOW TABLE STATUS LIKE 'tbl\_name'

#### **查看支持的engine类型**

SHOW ENGINES;

#### **范例:查看表当前数据库表列表**

03:04:28(root@localhost) [db1]> show tables; +---------------+ | Tables\_in\_db1 | +---------------+ | student |

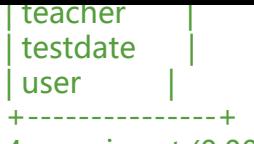

4 rows in set (0.00 sec)

#### **范例:查看表结构**

03:07:32(root@localhost) [db1]> desc user;

+-------+-----------+------+-----+---------+-------+ | Field | Type | Null | Key | Default | Extra |

+-------+-----------+------+-----+---------+-------+

user | char(32) | NO | | | | host | char(255) | NO | | | |

+-------+-----------+------+-----+---------+-------+

2 rows in set (0.00 sec)

03:07:43(root@localhost) [db1]> show columns from user;

+-------+-----------+------+-----+---------+-------+

| Field | Type | Null | Key | Default | Extra | +-------+-----------+------+-----+---------+-------+

user | char(32) | NO | | | | host | char(255) | NO | | | | |

+-------+-----------+------+-----+---------+-------+

2 rows in set (0.00 sec)

#### **范例:查看创建表命令**

03:09:02(root@localhost) [db1]> show create table student;

+---------+------------------------------------------------------------------------------------------- ----------------------------------------------------------------------------------------------------

----------------------------------------------------------+

| Table | Create Table in the second control of the second control of the second control of the second control of the second control o

+---------+------------------------------------------------------------------------------------------- ----------------------------------------------------------------------------------------------------

----------------------------------------------------------+

| student | CREATE TABLE `student` ( `id` int unsigned NOT NULL AUTO\_INCREMENT, `name` varchar(20) NOT NULL, `age` tinyint unsigned DEFAULT NULL, `gender` enum('M','F') DEFAULT 'M', PRIMARY KEY (`id`) ) ENGINE=InnoDB AUTO\_INCREMENT=12 DEFAULT CHARSET=utf8 | +---------+-------------------------------------------------------------------------------------------

-------------------------------------------------------------------------------------------------------- ----------------------------------------------------------+

1 row in set (0.00 sec)

#### **范例:查看表状态**

03:09:06(root@localhost) [db1]> show table status like 'student'\G \*\*\*\*\*\*\*\*\*\*\*\*\*\*\*\*\*\*\*\*\*\*\*\*\*\*\* 1. row \*\*\*\*\*\*\*\*\*\*\*\*\*\*\*\*\*\*\*\*\*\*\*\*\*\*\*

Name: student Engine: InnoDB Version: 10

Row\_format: Dynamic Rows: 2 Avg\_row\_length: 8192 Data length: 16384 Max data length: 0 Index\_length: 0 Data free: 0 Auto increment: 12 Create\_time: 2021-01-31 14:46:57 Update\_time: 2021-01-31 14:49:35 Check\_time: NULL Collation: utf8\_general\_ci Checksum: NULL Create\_options: Comment: 1 row in set (0.01 sec)

#### **查看库中所有表状态**

SHOW TABLE STATUS FROM db\_name

#### **范例:**

03:09:56(root@localhost) [db1]> show table status from db1\G

## **3.5.3 修改和删除表**

#### **修改表**

ALTER TABLE 'tbl\_name' #字段: #添加字段:add ADD col1 data\_type [FIRST|AFTER col\_name] #删除字段:drop #修改字段: alter (默认值), change (字段名), modify (字段属性)

#### **查看修改表帮助**

Help ALTER TABLE

#### **删除表**

DROP TABLE [IF EXISTS] 'tbl\_name';

#### **修改表范例**

ALTER TABLE students RENAME s1; ALTER TABLE s1 ADD phone varchar(11) AFTER name; ALTER TABLE s1 MODIFY phone int; ALTER TABLE s1 CHANGE COLUMN phone mobile char(11); ALTER TABLE s1 DROP COLUMN mobile; ALTER TABLE s1 character set utf8; ALTER TABLE s1 change name name varchar(20) character set utf8; ALTER TABLE students ADD gender ENUM('m','f'); ALETR TABLE students CHANGE id sid int UNSIGNED NOT NULL PRIMARY KEY; ALTER TABLE students DROP age; DESC students;

#新建表无主键,添加和删除主键 CREATE TABLE t1 SELECT \* FROM students; ALTER TABLE t1 add primary key (stuid); ALTER TABLE t1 drop primary key ;

## **3.6 DML 语句**

DML: INSERT, DELETE, UPDATE

## **3.6.1 INSERT 语句**

功能:一次插入一行或多行数据

语法

```
INSERT [LOW_PRIORITY | DELAYED | HIGH_PRIORITY] [IGNORE]
[INTO] tbl_name [(col_name,...)]
{VALUES | VALUE} ({expr | DEFAULT},...),(...),...
[ ON DUPLICATE KEY UPDATE #如果重复更新之
col_name=expr
[, col name=expr] \dots ]
INSERT [LOW_PRIORITY | DELAYED | HIGH_PRIORITY] [IGNORE]
[INTO] tbl_name
SET col_name={expr | DEFAULT}, ...
[ ON DUPLICATE KEY UPDATE
col_name=expr
[, col name=expr] \dots ]
INSERT [LOW_PRIORITY | HIGH_PRIORITY] [IGNORE]
[INTO] tbl_name [(col name,...)]SELECT ...
[ ON DUPLICATE KEY UPDATE
col_name=expr
[, col name=expr] \dots ]
```
### **简化写法:**

INSERT tbl\_name  $[(col1,...)]$  VALUES (val1,...), (val21,...)

## **3.6.2 UPDATE 语句**

语法:

```
UPDATE [LOW_PRIORITY] [IGNORE] table_reference
SET col_name1={expr1|DEFAULT} [, col_name2={expr2|DEFAULT}] ...
[WHERE where_condition]
[ORDER BY ...]
[LIMIT row_count]
```
#### **注意:一定要有限制条件,否则将修改所有行的指定字段**

可利用mysql 选项避免此错误:

```
mysql -U | --safe-updates| --i-am-a-dummy
[root@centos8 ~]#vim /etc/my.cnf
[mysql]
safe-updates
```
## **4.6.3 DELETE 语句**

删除表中数据,但不会自动缩减数据文件的大小。

语法:

DELETE [LOW\_PRIORITY] [QUICK] [IGNORE] FROM tbl\_name [WHERE where\_condition] [ORDER BY ...] [LIMIT row\_count] #可先排序再指定删除的行数

#### **注意:一定要有限制条件,否则将清空表中的所有数据**

如果想清空表,保留表结构,也可以使用下面语句,此语句会自动缩减数据文件的大小。

TRUNCATE TABLE tbl\_name;

缩减表大小

OPTIMIZE TABLE tb\_name